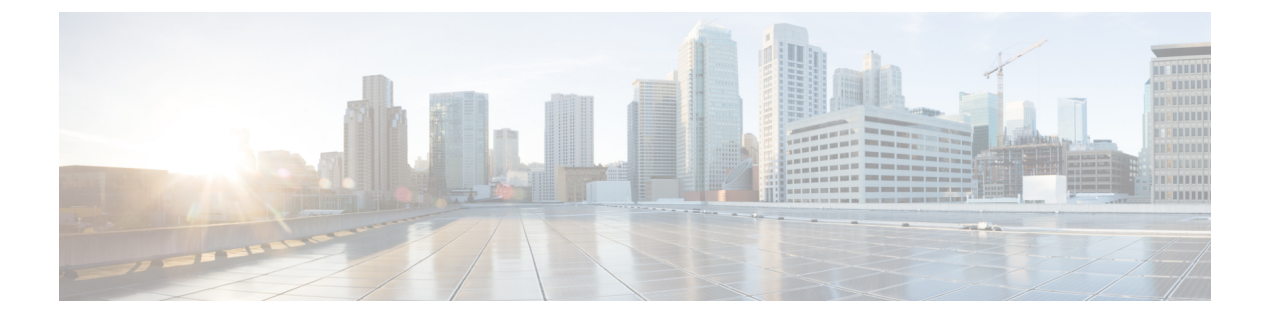

# **LDAP** 認証

- LDAP [プロバイダー](#page-0-0), 1 ページ
- UCS Central LDAP [設定の管理](#page-3-0), 4 ページ

## <span id="page-0-0"></span>**LDAP** プロバイダー

LDAP リモート ユーザを作成および設定し、Cisco UCS Central からロールとロケールを、Cisco UCS Manager と同じ要領で割り当てます。LDAP プロバイダーの作成は、常に Cisco UCS Central ドメイン グループ ルートから行ってください。

#### **LDAP** グループ マップ

複数の LDAP グループ マッピングを定義し、最大で Windows Active Directory が Cisco UCS Central のネストをサポートしているのと同じレベルまでそれらをネストできます。ネスト グループにプ ロバイダーを割り当てると、プロバイダーが異なる LDAP グループのメンバーであっても、親ネ スト グループの認証メンバーになります。認証の際に、Cisco UCS Central は、プロバイダー グ ループ内のすべてのプロバイダーを順番に試行します。Cisco UCS Central は、設定されたサーバ のいずれにもアクセスできない場合、ローカル ユーザ名とパスワードを使用して自動的にローカ ル認証方式にフォールバックします。

LDAP グループの数は、Cisco UCS Manager のバージョンに応じて定義できます。[サポートされる](#page-2-0) LDAP [グループ](#page-2-0) マップ。 (3 ページ) を参照してください。

### プロバイダー グループ

プロバイダー グループは、認証プロセス中に Cisco UCS が使用するプロバイダーのセットです。 Cisco UCS Central では、最大 16 のプロバイダー グループを作成でき、グループごとに最大 8 つの プロバイダーを含めることができます。

認証の際には、プロバイダー グループ内のすべてのプロバイダーが順番に試行されます。設定さ れたすべてのサーバが使用できない場合、または到達不能な場合、Cisco UCS Central は、ローカ ル ユーザ名とパスワードを使用して自動的にローカル認証方式にフォールバックします。

### **LDAP** グループ マップ

LDAP データベースへのアクセス制限のために LDAP グループを使用している組織では、Cisco UCSドメインで、グループメンバーシップ情報を使用してログイン時にLDAPユーザにロールや ロケールを割り当てることができます。これにより、CiscoUCSCentralを導入するときに、LDAP ユーザ オブジェクトでロールやロケール情報を定義する必要がなくなります。

Cisco UCS Central は、ユーザ ロールとロケールをリモート ユーザに割り当てるときに LDAP グ ループ ルールを使用して LDAP グループを決定します。ユーザがログインすると、Cisco UCS Centralはユーザのロールとロケールに関する情報を LDAP グループ マップから取得します。ロー ルとロケールの条件がポリシーの情報に一致すると、CiscoUCSCentralはそのユーザにアクセス権 を提供します。

LDAP グループの数は、Cisco UCS Manager のバージョンに応じて定義できます。

最大で Windows Active Directory が Cisco UCS Central のネストをサポートしているのと同じレベル までLDAPグループマッピングをネストできます。ネストグループにプロバイダーを割り当てる と、プロバイダーが異なる LDAP グループのメンバーであっても、親ネスト グループの認証メン バーになります。認証の際に、Cisco UCS Central は、プロバイダー グループ内のすべてのプロバ イダーを順番に試行します。Cisco UCS Central は、設定されたサーバのいずれにもアクセスでき ない場合、ローカル ユーザ名とパスワードを使用して自動的にローカル認証方式にフォールバッ クします。

ロールとロケールの定義は Cisco UCS Central でローカルに設定され、LDAP ディレクトリに対す る変更に基づいて自動的に更新されることはありません。LDAP ディレクトリで LDAP グループ を削除または名前変更する場合、Cisco UCS Centralで変更を更新してください。

LDAP グループ マップは、次のロールとロケールのいずれかの組み合わせを含むように設定でき ます。

- ロールのみ
- ロケールのみ
- ロールとロケール

たとえば、特定のロケーションのサーバ管理者グループを表す LDAP グループの認証を設定する 場合は、その LDAP グループに対する server-profile や server-equipment などのユーザ ロールを含 めることができます。特定のロケーションのサーバ管理者に対しアクセスを制限する場合は、特 定のサイト名をロケールに指定できます。

(注)

CiscoUCSCentralにはすぐに使用できる多数のユーザロールが含まれていますが、ロケールは 含まれていません。カスタム ロケールを作成して LDAP プロバイダー グループをロケールに マップする必要があります。

### <span id="page-2-0"></span>サポートされる **LDAP** グループ マップ

サポートされる LDAP グループ マップの数は、Cisco UCS Manager のバージョンによって異なり ます。

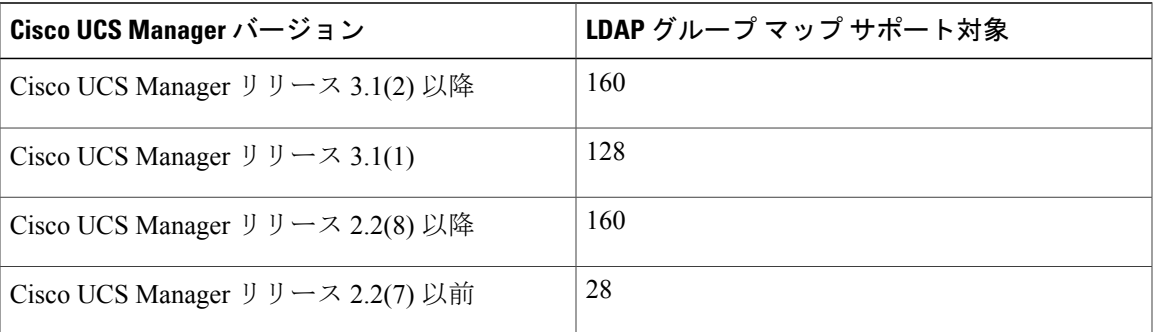

### ネストされた **LDAP** グループ

LDAP グループを他のグループのメンバーとしてネストすることにより、アカウントを統合して 複製を減らすことができます。

デフォルトでは、LDAPグループを別のグループ内にネストすると、ユーザ権限が継承されます。 たとえば、Group\_2 のメンバーとして Group\_1 を作成する場合、Group\_1 のユーザは Group\_2 の メンバーと同じ権限が与えられます。その結果、Group\_1 のメンバーであるユーザを検索すると きは、LDAP グループ マップで Group\_2 だけを選択します。Group\_1 と Group\_2 を別々に検索す る必要はありません。

LDAP グループ マップで定義されたネストしたグループを検索できます。グループをネストする ことによって、サブグループを作成する必要がなくなります。

(注)

ネストした LDAP グループの検索は、Microsoft Active Directory サーバに対してのみサポート されます。サポートされているバージョンは Microsoft Windows 2003 SP3、Microsoft Windows 2008 R2、および Microsoft Windows 2012 です。

ネストしたグループ名に特殊文字を含めた場合は、次の例に示す構文を使用してそれらをエス ケープする必要があります。

create ldap-group CN=test1\\(\\),CN=Users,DC=ucsm,DC=qasam-lab,DC=in

## <span id="page-3-0"></span>**UCS Central LDAP** 設定の管理

#### 手順

- ステップ **1** [Actions] バーから、「Managing UCS Central LDAP Configuration」と入力します。 これにより、[UCS Central LDAP Configuration Manage] ダイアログ ボックスが開きます。
- ステップ **2** [LDAP]で、以下のタブで要求される情報を入力します。
	- a) [Basic] タブで、[Database Connection Timeout]、[Filter]、[Attribute]、および [Base DN] の値を入 力します。
	- b) [Providers] タブで、[+] をクリックしてプロバイダーを追加し、[Basic] タブと [Group Rules] タ ブで必要な情報を入力します。
	- c) [Groups] タブで、[+] をクリックしてプロバイダー グループを追加し、オプションで、それを プロバイダーに関連付けます。
	- d) [Group Maps]タブで、[Provider Group Map DN]を入力します。オプションで、[Roles]と[Locales] を追加します。
		- プロバイダー グループ マップの識別名に特殊文字を使用しないでくださ い。 (注)
- ステップ **3** [Authentication Domains] で、ネイティブまたはコンソール デフォルト ドメインを設定、追加、ま たは削除します。
- ステップ **4** [Native(Default)] をクリックして、次の手順を実行します。
	- a) [Default Behavior for Remote Users] を選択します。
	- b) [Web Session Refresh Period (Seconds)] に、更新要求間の最大許容時間を入力します。 Web セッションが時間制限を超えると、Cisco UCS Central は Web セッションを非アクティブ と見なしますが、そのセッションを終了することはありません。

60 ~ 172800 秒の間で指定します。デフォルトは 600 秒です。

- c) [Web Session Timeout (Seconds)] に、最後の更新要求後の最大経過時間を入力します。Web セッ ションが時間制限を超えると、Cisco Cisco UCS Central は、Web セッションが終了したと見な し、自動的に Web セッションを終了します。 60 ~ 172800 秒の間で指定します。デフォルト値は 7200 秒です。
- d) [Enabled] または [Disabled] を、[Authentication] に選択します。
- e) [Enabled] を選択した場合は、[Authentication Realm] を選択します。
	- [LDAP]:ユーザを Cisco UCS Central で指定された LDAP サーバ上で定義します。
	- [Local]:ユーザを Cisco UCS Central または Cisco UCS ドメインでローカルに定義します。
	- [RADIUS]:ユーザを Cisco UCS Central で指定された RADIUS サーバ上で定義します。
	- [TACACS+]:ユーザをCisco UCSCentralで指定されたTACACS+サーバ上で定義します。
- f) [LDAP]、[RADIUS] または [TACACS+] を選択した場合は、[Provider Group] ドロップダウン リ ストから、関連するプロバイダー グループを選択できます。
- ステップ **5** [Console (Default)] をクリックします。
	- a) [Enabled] または [Disabled] を、[Authentication] に選択します。
	- b) [Enabled] を選択した場合は、[Authentication Realm] を選択します。
		- [LDAP]:ユーザを Cisco UCS Central で指定された LDAP サーバ上で定義します。
		- [Local]:ユーザを Cisco UCS Central または Cisco UCS ドメインでローカルに定義します。
		- [RADIUS]:ユーザを Cisco UCS Central で指定された RADIUS サーバ上で定義します。
		- [TACACS+]:ユーザをCisco UCSCentralで指定されたTACACS+サーバ上で定義します。
	- c) [LDAP]、[RADIUS] または [TACACS+] を選択した場合は、[Provider Group] ドロップダウン リ ストから、関連するプロバイダー グループを選択できます。
- ステップ **6** [+] をクリックして、新しい認証ドメインを追加します。
	- a) 認証ドメインの名前を入力します。

この名前には、1~16文字の英数字を使用できます。スペースは使用できません。特殊文字で は、-(ハイフン)、 (アンダースコア)、:(コロン)、および .(ピリオド)が使用できま す。この名前は、いったん保存した後では変更できません。

RADIUS を使用したシステムでは、認証ドメイン名はユーザ名の一部と見なされます。した がって、ローカルに作成されたユーザ名に対して32文字の制限が適用されます。CiscoUCSで はフォーマット用として5文字が予約されているため、ドメイン名とユーザ名を合わせて合計 27 文字を超える名前は使用できません。

- b) [Web Session Refresh Period (Seconds)] を入力します。
- c) [Web Session Timeout (Seconds)] を入力します。
- d) [LDAP]、[RADIUS] または [TACACS+] を選択した場合は、[Provider Group] ドロップダウン リ ストから、関連するプロバイダー グループを選択できます。

ステップ **7** [Save] をクリックします。 認証ドメインを作成したら、必要に応じて、設定を編集できます。また、ごみ箱をクリックして、 選択した認証ドメインを削除することもできます。

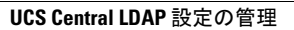

T